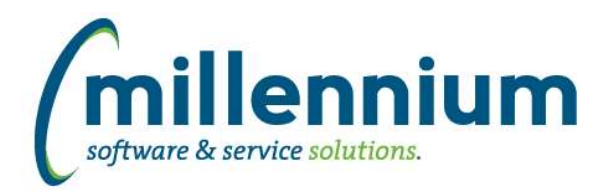

### *FASTBUDGET*

#### **Case: 26753 Global Approval - add Fund**

An optional FUND field has been added, the global approval can now filter on FUND or for ALL. An information icon has been added that will display the Approval Status when hovered over. The page notes control has been moved from the Navigation Bar onto the page.

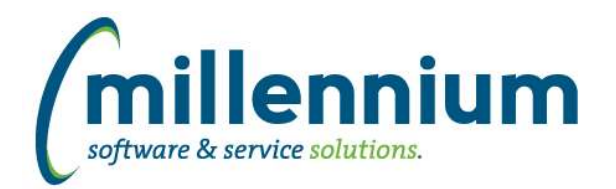

### *FASTFINAID*

#### **Case: 27473 Create links between Year and Period reports to Comments report**

Hyperlinks have been created from the comments columns to the comments report.

#### **Case: 27589 Add description for Progam and SAP codes to Year Info warehouse table**

The data warehouse has been updated to contain the description fields for the SAP codes and the Program codes, and these columns have been added to the Year Detail report.

#### **Case: 27650 Re-name Term Report to Period Report**

Re-named the Term Report to now be called Period Report.

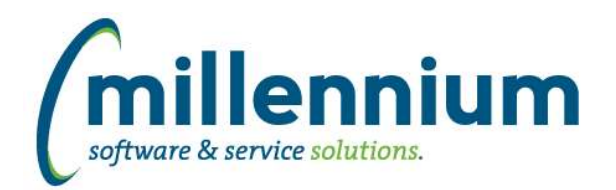

### *FASTFINANCE*

#### **Case: 27304 Add Virtual Columns feature to Finance**

The Virtual Columns feature has now been added to Finance Reporting.

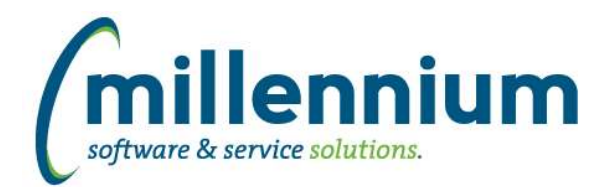

### *FASTJV*

#### **Case: 27655 Allow approval notifications to have different subjects and bodies depending on recipient**

Added the ability to have separate subjects and bodies for approval emails depending on whether the recipient is an individual, department or central.

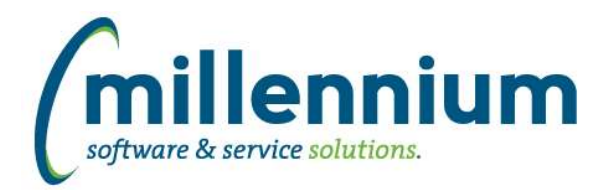

### *FASTPORTAL*

#### **Case: 21714 Cross tab formatting**

When cross tabbing a report, the format and alignment of the cross tabbed columns can now be explicitly set.

#### **Case: 27184 Detect when a pinned report might break or be inaccurate after changes made to underlying custom report**

When a pinned report loads, the system will now look at the columns saved in the pinned report and warn the user if these columns are no longer available on the underlying report.

#### **Case: 27513 Add ability to schedule a report to be placed on a network drive**

Administrators can now set Report Schedules to save the resulting file(s) to a network share instead of emailing them to a group.

To do this, a Scheduler File Share must be defined. This is a relative UNC network path from the web server or a local or mapped network drive on the web server.

For this process to work, the web server worker process must run under a [domain] account with read/write permissions to the file share.

Once a share has been created you can create a Report Schedule like normal, but instead of selecting Type= "Report - Email" you now select "Report - File Share."

#### **Case: 27515 Deleting a Virtual Column**

When deleting a public Virtual Column, if that column is used by another hyperlinked column, the delete will fail and prompt the user: "This Virtual Column is referenced by a Hyperlink. You must remove any Hyperlink conditions or destinations that use this Virtual Column before you can delete it."

If a private or public Virtual Column has a self-referencing hyperlink on it, the delete will succeed as it will automatically delete the hyperlink.

#### **Case: 27627 Add ability to set width to a column with analytics applied**

Added ability to set the width to a column with analytics applied via resizing the column within the grid.

#### **Case: 27647 New table and admin page for Scheduler file save network locations**

A new administration page has been created to allow adding, editing and deleting of file share network locations for the new file share feature in report scheduler.

#### **Case: 27733 Default order to descending for News Items side bar**

Changed the default sort order to descending (i.e. most recently added item on top, oldest item at the bottom) for News items side bar on the application home pages.

#### **Case: 28771 Add File Share information to the Scheduler reporting pages**

Added the path and alias from the scheduler file share feature to the following reporting pages: Scheduler Summary, Scheduler Detail and Recipient Detail.

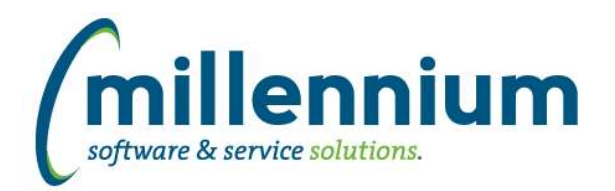

### *FASTSTUDENT*

#### **Case: 27356 Add column to indicate if student is registered in term to Student Info warehouse object**

New REGISTERED\_IN\_TERM column has been added to STUDENT\_INFO table. This column has been added to the General Info page, and a hyperlink created from this column to the Course List page.

#### **Case: 27533 Make improvements to the Courses Not Graded query**

Improved performance of the Courses Not Graded report.